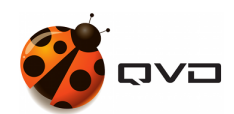

GUÍAS RÁPIDAS DE QVD 4.2

# Instalación en SLES 12 SP2

DOCUMENTACIÓN DE QVD

<documentation@theqvd.com>

May 30, 2022

# **Contents**

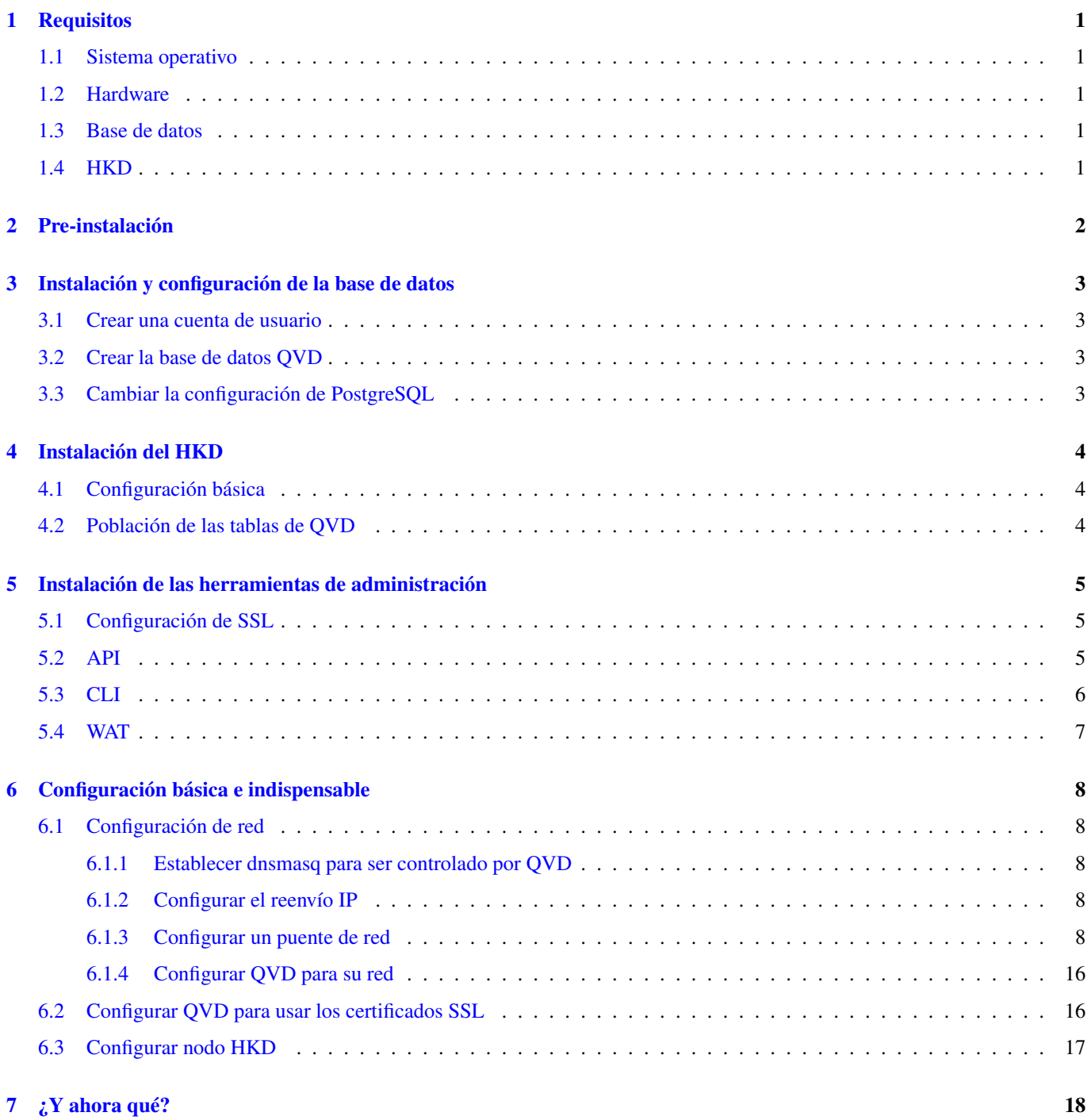

# **Advertencias**

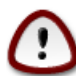

#### **Important**

La presente guía contiene los comandos necesarios para realizar una instalación de QVD **mononodo**, en la cual se instalarán todos los componentes en la misma máquina. En una instalación multinodo existirán pasos adicionales y la configuración de red puede ser distinta.

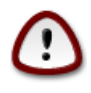

#### **Important**

Durante el proceso se instalarán paquetes y se realizarán modificaciones de la configuración de red. Se recomienda utilizar un entorno de pruebas.

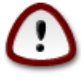

#### **Important**

Para fines prácticos, el nombre del host (hostname) estará identificado con el nombre de **qvdhost**, en su caso deberá reemplazarlo por el nombre correspondiente a su servidor.

# <span id="page-3-0"></span>**Requisitos**

## <span id="page-3-1"></span>**1.1 Sistema operativo**

• Para descargar SLES 15 SP3 puedes ir directamente al sitio web [www.suse.com](https://www.suse.com/es-es/) a su sección de [descargas.](https://www.suse.com/download/sles/)

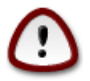

#### **Important**

Para realizar la descarga de la iso es necesario tener una cuenta de suse, puede registrarse con una cuenta gratuita la cual le permitira descargar una copia de evaluación por un periodo de 60 días (La duración de este periodo depende directamente de SUSE).

### <span id="page-3-2"></span>**1.2 Hardware**

- 2 núcleos de CPU
- 2 GB de RAM
- Disco duro de al menos 20GB

## <span id="page-3-3"></span>**1.3 Base de datos**

• PostgreSQL 13.6 o superior

## <span id="page-3-4"></span>**1.4 HKD**

• Arquitectura [x86\\_64.](https://en.wikipedia.org/wiki/X86-64)

# <span id="page-4-0"></span>**Pre-instalación**

Abrir los puertos que serán necesarios para realizar la configuración:

```
firewall-cmd --zone=public --add-service=ssh --permanent
firewall-cmd --zone=public --add-service=https --permanent
firewall-cmd --reload
```
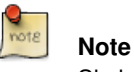

Si el servidor tiene ambiente gráfico y las pruebas se van a realizar en el mismo, no es necesario abrir dichos puertos

Agregar el repositorio para descargar los paquetes comerciales, se solicitará usuario y contraseña:

```
rpm --import https://www.theqvd.com/packages/key/public.key
zypper ar http://theqvd.com/commercial-packages/sles/15SP3/QVD-4.2.0 QVD-4.2
Nombre de usuario: [Escriba el nombre del usuario]
Contraseña: [Escriba la contraseña]
zypper ref
```
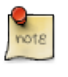

**Note**

**Note**

\$USUARIO y \$PASSWORD son las credenciales recibidas al comprar la suscripción.

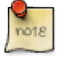

Es posible que deba proporcionar su disco de instalación para completar la operación.

#### Instale las herramientas necesarias

```
zypper install -y bridge-utils
```
# <span id="page-5-0"></span>**Instalación y configuración de la base de datos**

```
zypper install -y postgresql-server
systemctl start postgresql.service
```
Habilite el servicio de postgres para que arranque al iniciar el servidor

systemctl enable --now postgresql.service

### <span id="page-5-1"></span>**3.1 Crear una cuenta de usuario**

```
su - postgres
postgres@qvdhost:~$ createuser -SDRP qvd
Ingrese la contraseña para el nuevo rol: passw0rd
Ingrésela nuevamente: passw0rd
```
### <span id="page-5-2"></span>**3.2 Crear la base de datos QVD**

```
postgres@qvdhost:~$ createdb -O qvd qvddb
postgres@qvdhost:~$ exit
```
### <span id="page-5-3"></span>**3.3 Cambiar la configuración de PostgreSQL**

Edite el archivo /var/lib/pgsql/data/pg\_hba.conf y agregue la siguiente línea al inicio de la sección:

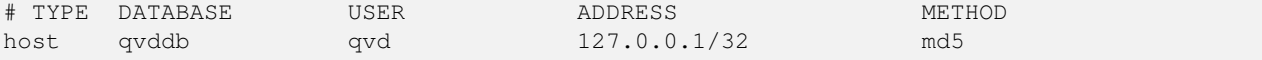

Edite el archivo /var/lib/pgsql/data/postgresql.conf y establezca los siguientes parámetros:

```
listen addresses = ' *'default_transaction_isolation = 'serializable'
```
#### Reinicie PostgreSQL.

systemctl restart postgresql.service

# <span id="page-6-0"></span>**Instalación del HKD**

zypper install -y perl-QVD-HKD

### <span id="page-6-1"></span>**4.1 Configuración básica**

Copie el archivo de configuración ejemplo al directorio /etc/qvd/, guárdelo como node.conf y modifique los permisos del mismo:

```
cp -v /usr/lib/qvd/config/sample-node.conf /etc/qvd/node.conf
chown root:root /etc/qvd/node.conf
chmod 0640 /etc/qvd/node.conf
```
Edite el archivo /etc/qvd/node.conf y modifique/incluya las siguientes entradas:

```
nodename=qvdhost
database.host=127.0.0.1
database.name=qvddb
database.user=qvd
database.password=passw0rd
```
## <span id="page-6-2"></span>**4.2 Población de las tablas de QVD**

/usr/lib/qvd/bin/qvd-deploy-db.pl

# <span id="page-7-0"></span>**Instalación de las herramientas de administración**

## <span id="page-7-1"></span>**5.1 Configuración de SSL**

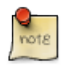

**Note**

Si ya tiene un certificado firmado por un tercero, puede omitir la creación de un certificado autofirmado y utilizar su certificado firmado.

#### Creación de un certificado autofirmado

```
zypper install -y openssl
mkdir /etc/qvd/certs
cd /etc/qvd/certs
```
#### Genere una clave privada.

**Note**

openssl genrsa 2048 > key.pem

#### Genere un certificado autofirmado.

```
openssl req -new -x509 -nodes -sha256 -days 3650 -key key.pem > cert.pem
```
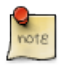

OpenSSL le pedirá que ingrese varios campos que requiere para el certificado. En el campo **Nombre común** debe insertar el nombre de dominio completo del host que ejecutará su nodo QVD.

## <span id="page-7-2"></span>**5.2 API**

zypper install -y perl-QVD-API

Cree el fichero /etc/qvd/api.conf con el siguiente contenido:

```
database.host=127.0.0.1
database.name=qvddb
database.user=qvd
database.password=passw0rd
api.user=root
api.group=root
path.api.ssl=/etc/qvd/certs
```
Para ejecutar tanto el CLI como el WAT deberemos habilitar la API.

```
systemctl enable --now qvd-api
```
Haciendo una llamada al endpoint *info* desde el navegador o con el siguiente comando comprobaremos que la API está funcionando.

```
curl -k https://localhost:443/api/info
```
Nos deberá devolver un JSON con datos del sistema.

## <span id="page-8-0"></span>**5.3 CLI**

```
zypper install -y perl-QVD-Admin4
```
Cree el fichero /etc/qvd/qa.conf con el siguiente contenido:

```
qa.url=https://localhost:443/
qa.tenant=*
qa.login=superadmin
qa.password=superadmin
qa.format=TABLE
qa.insecure=1
```
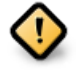

**Caution**

Esto es solo una guía de instalación para pruebas. Nunca para su uso en un entorno de producción. El parámetro qa.insecure deberá ser sustituido por el parámetro qa.ca con la ruta de su Autoridad de certificación.

Con el siguiente comando comprobaremos que el qa4 está funcionando.

qa4 admin get

Nos deberá devolver los 2 administradores del sistema: admin y superadmin:

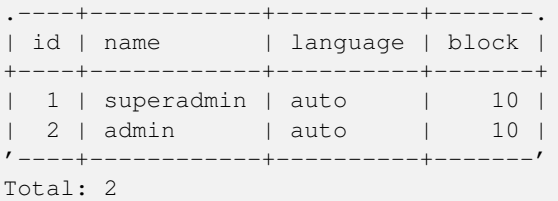

## <span id="page-9-0"></span>**5.4 WAT**

zypper install -y qvd-wat

#### Ejecutando el WAT

Visite <https://localhost:443>

Credenciales:

- username: superadmin@\*
- password: superadmin

# <span id="page-10-0"></span>**Configuración básica e indispensable**

### <span id="page-10-1"></span>**6.1 Configuración de red**

#### <span id="page-10-2"></span>**6.1.1 Establecer dnsmasq para ser controlado por QVD**

rpm -q dnsmasq

#### Si no está instalado:

```
zypper install -y dnsmasq
[ 'systemctl is-enabled dnsmasq.service' == "enabled" ] && systemctl disable dnsmasq. ←
  service || echo "success disabled"
```
#### <span id="page-10-3"></span>**6.1.2 Configurar el reenvío IP**

Busque en los ficheros .conf dentro de /etc/sysctl.d/ y añada/descomente la línea:

```
net.ipv4.ip_forward=1
```
Ejecute:

sysctl -p

#### <span id="page-10-4"></span>**6.1.3 Configurar un puente de red**

```
Abra Yast y vaya a System \rightarrow Network Settings
```
yast

# YaST2 - menu @ qvdhost01 Centro de control de YaST Boot Loader Software Date and Time System Kernel Kdump Hardware Network Services Language Security and Users **Network Settings** Virtualization Partitioner Support Services Manager Miscellaneous [Ayuda]

• Seleccione la opción Añadir.

F1 Ayuda F9 Salir

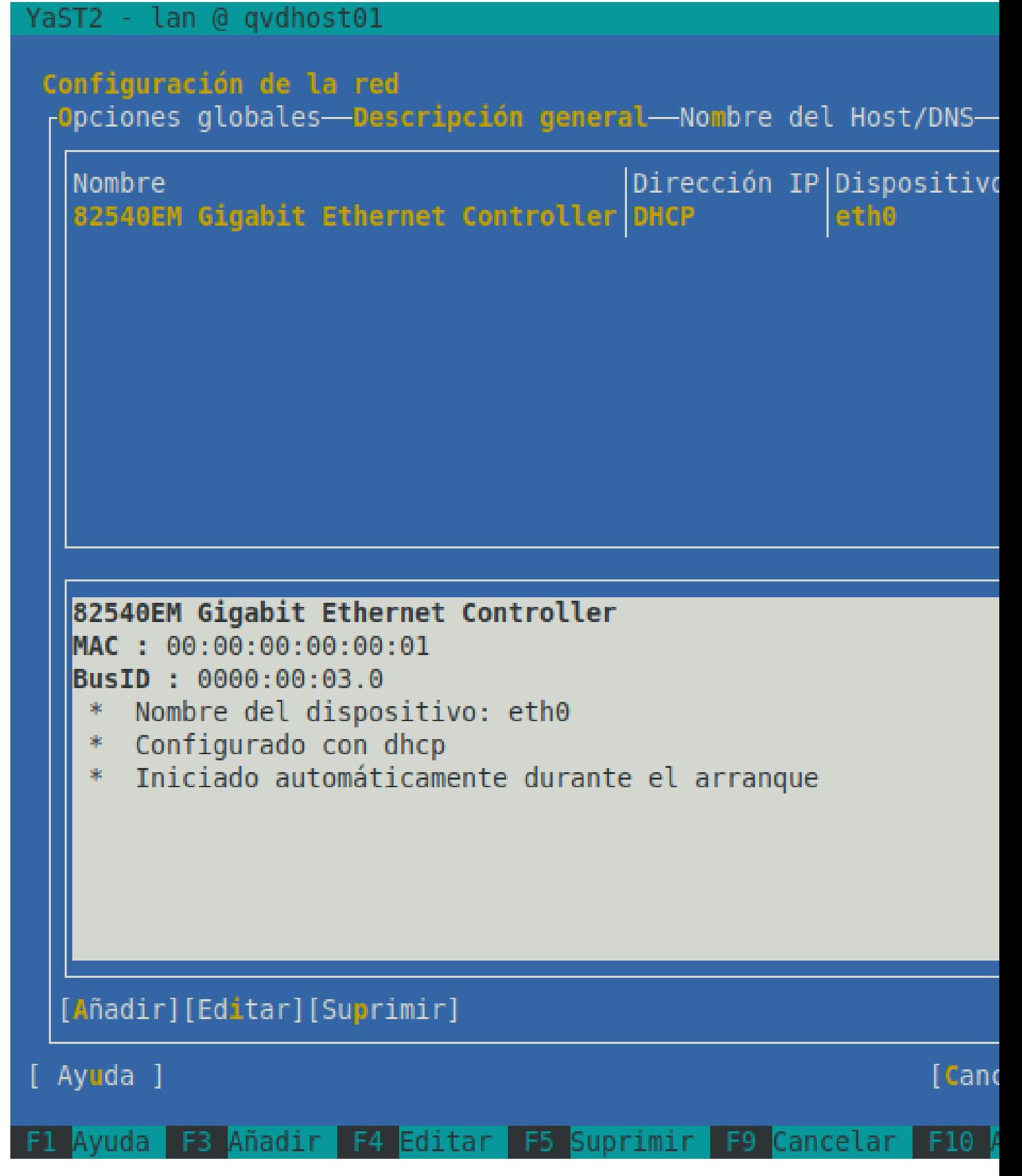

Seleccione el tipo Puente y Seleccione Siguiente

#### lan @ qvdhost01 YaST2 -

## Añadir configuración de interfaz

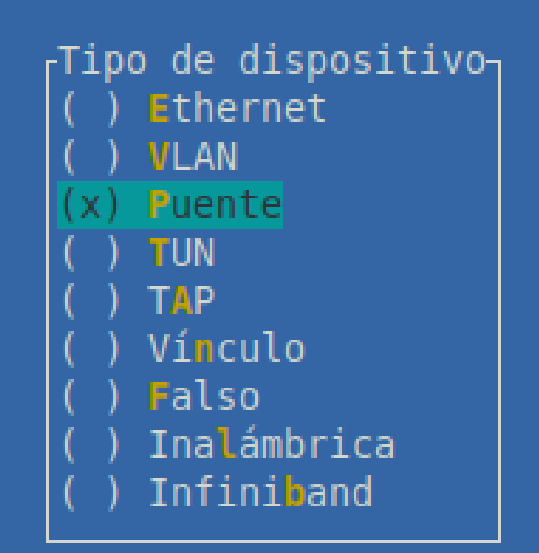

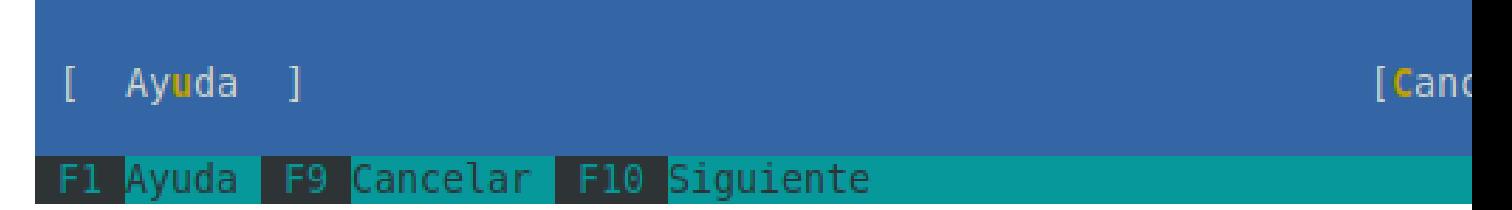

Defina las opciones siguientes:

Pestaña General

- Nombre de la configuración: qvdnet0
- Activación del dispositivo\Activar dispositivo: Durante el arranque
- Zona de cortafuegos\Asignar interfaces. . . public
- Unidad de Transmisión Máxima (MTU)\Definir MTU: 0

## YaST2 - lan @ qvdhost01

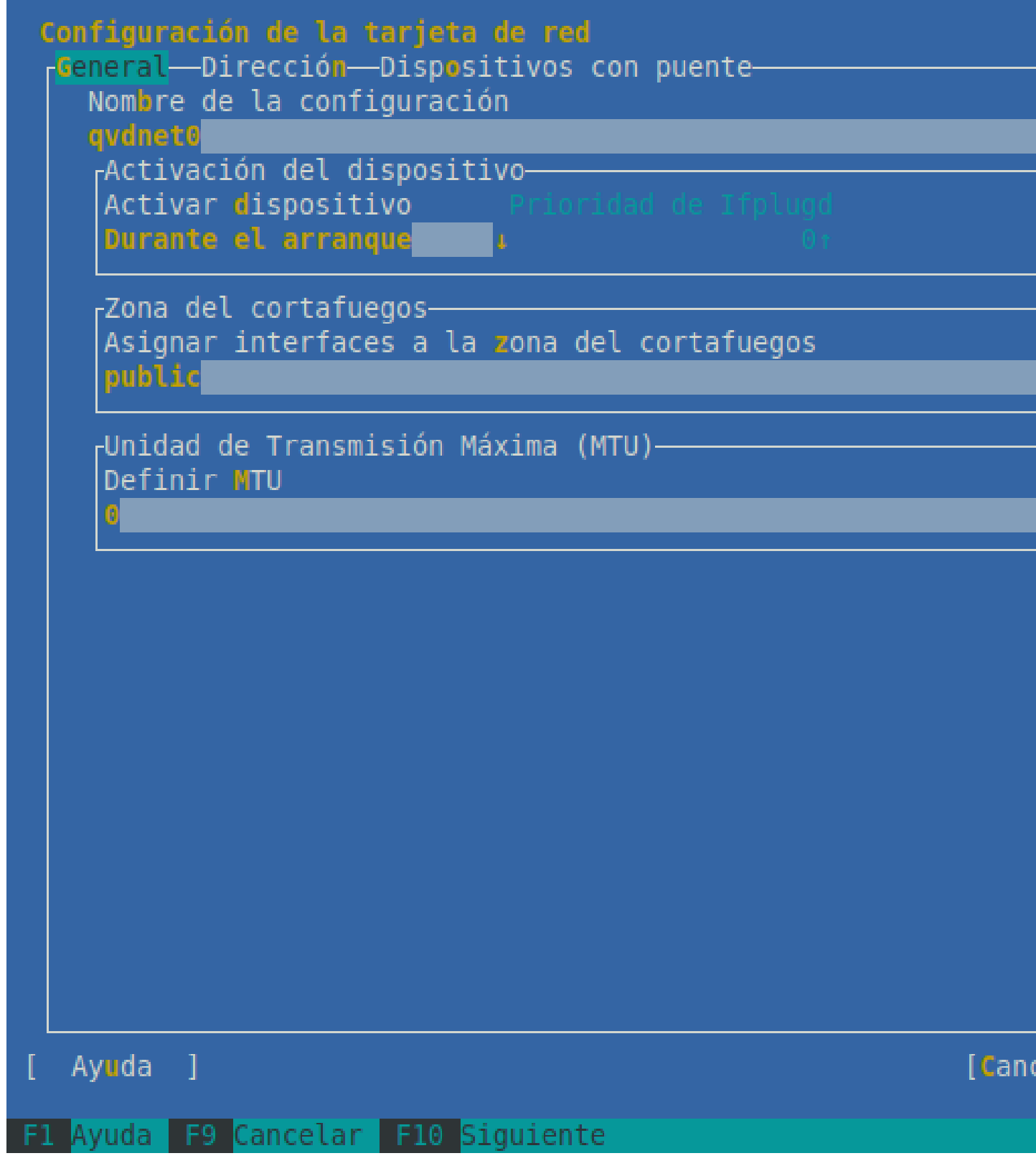

#### Pestaña Dirección

• (x) Dirección IP asignada estáticamente

- Dirección IP: 10.3.15.1
- Máscara de subred: /24
- Nombre de host: qvdhost

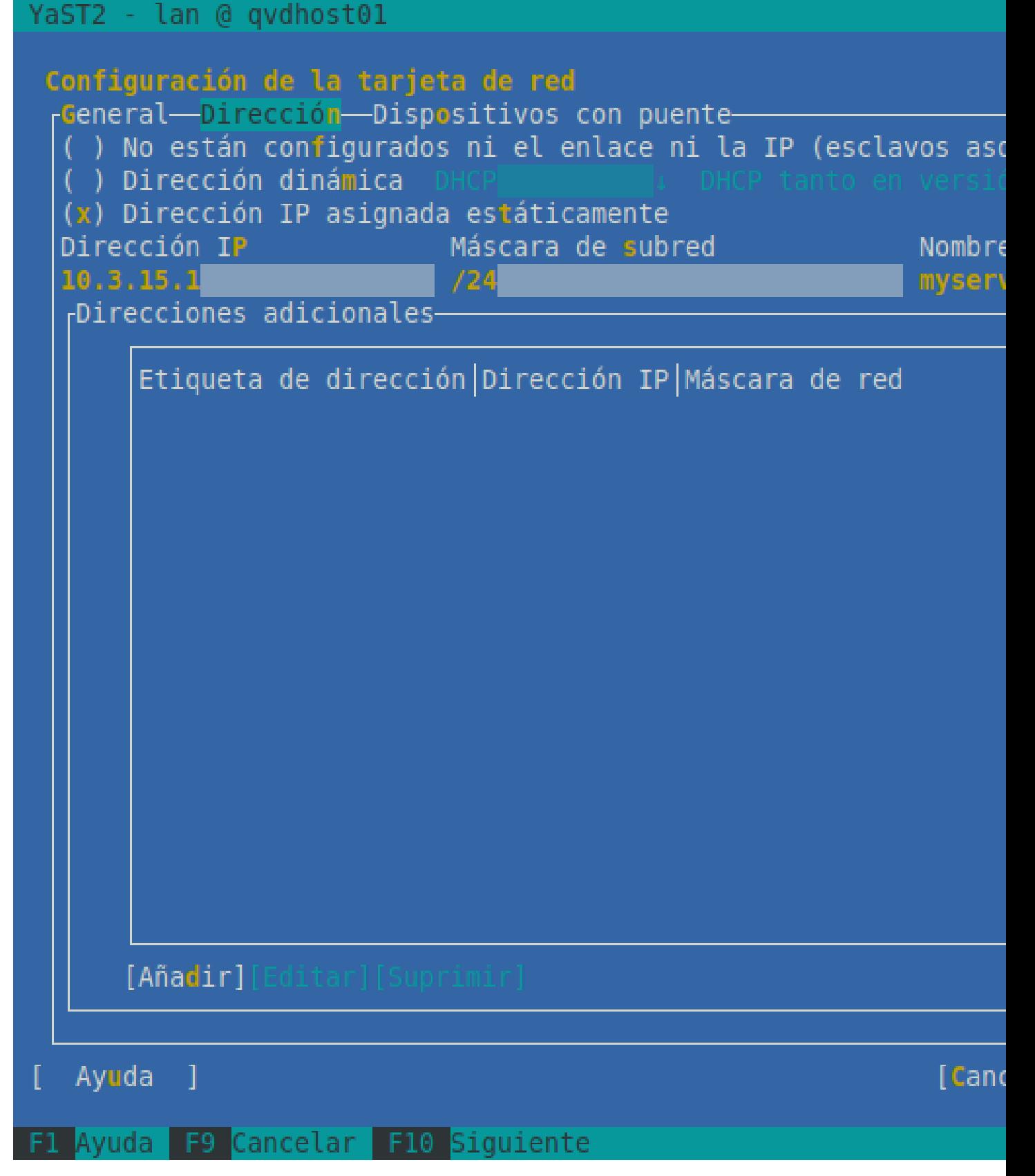

Seleccione Siguiente \* El dispositivo de red se configurará automáticamente en unos segundos. \*Seleccione Ok para salvar la configuración. \*Salga de Yast

Ejecute también los siguientes comandos:

```
firewall-cmd --permanent --direct --passthrough ipv4 -t nat -I POSTROUTING -o eth0 -j \leftrightarrowMASQUERADE -s 10.3.15.0/24
firewall-cmd --change-interface=eth0 --zone=external --permanent
firewall-cmd --set-default-zone=external
firewall-cmd --change-interface=qvdnet0 --zone=internal --permanent
firewall-cmd --zone=external --add-forward-port=port=8443:proto=tcp:toport=8443:toaddr ←-
   =10.3.15.1 --permanent
```
#### **Note**

El rango **10.3.15.0/24** debe ser único dentro de su infraestructura. NOTE: cambie la interface eth0 por la correspondiente a su servidor

Levante el puente de red:

ifup qvdnet0

#### <span id="page-18-0"></span>**6.1.4 Configurar QVD para su red**

```
qa4 config set tenant_id=-1,key=vm.network.ip.start,value=10.3.15.50
qa4 config set tenant_id=-1,key=vm.network.netmask,value=24
qa4 config set tenant_id=-1,key=vm.network.gateway,value=10.3.15.1
qa4 config set tenant_id=-1,key=vm.network.dns_server,value=10.3.15.254
qa4 config set tenant_id=-1,key=vm.network.bridge,value=qvdnet0
```
### <span id="page-18-1"></span>**6.2 Configurar QVD para usar los certificados SSL**

```
qa4 config ssl key=/etc/qvd/certs/key.pem, cert=/etc/qvd/certs/cert.pem
openssl version -d
```
El directorio devuelto por el comando anterior devuelve por defecto:

OPENSSLDIR: "/etc/ssl"

**Note**

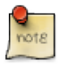

Si en su caso devuelve otro directorio, utilícelo en lugar de /etc/ssl para los siguientes pasos.

Los certificados de confianza se almacenan en /etc/ssl/certs

```
trusted_ssl_path=/etc/ssl
cert_path=/etc/qvd/certs/cert.pem
cert_name='openssl x509 -noout -hash -in $cert_path'.0
cp $cert_path $trusted_ssl_path/QVD-L7R-cert.pem
ln -s $trusted_ssl_path/QVD-L7R-cert.pem $trusted_ssl_path/$cert_name
```
## <span id="page-19-0"></span>**6.3 Configurar nodo HKD**

Añada el nodo a la solución ejecutando:

qa4 host new name=qvdhost,address=10.3.15.1

#### Y habilite el servicio HKD:

systemctl enable --now qvd-hkd

# <span id="page-20-0"></span>**¿Y ahora qué?**

Si ha tenido algún problema consulte la Guía de instalación completa de QVD.

Si ya ha realizado todos los pasos de esta guía con éxito, enhorabuena, ya tiene una solución QVD instalada. A continuación debería de:

- Configurar su primer OSF
- Instalar su primera imagen
- Agregar su primer usuario
- Añadir una VM para su usuario

Le recomendamos que siga con la Guía del WAT para realizar estos pasos.

Una vez finalizado solo le quedará conectarse y probar la solución.

#### Consulte la Guía rápida para instalar el cliente QVD en su sistema.

Si tiene alguna pregunta o necesita soporte adicional, visite nuestro sitio web en <http://theqvd.com/> o póngase en contacto con nosotros en [info@theqvd.com.](mailto:info@theqvd.com)